## **[Xporter] How to align the table content with headers**

In a report, if the table content is not be aligned with the headers, this happens because in Xporter templates the tables are split in two, one for header and another for the content.

And so it is necessary to make into consideration the following:

- In the template, we have two tables, one for the header and another for the contents.
- It is necessary that after generating the report (from the template), the two tables are "glued" together, to make a single table.
- To achieve this, it is necessary to remove all spacing or empty lines between the two tables, except for any Xporter code that needs to be there since the Xporter code will be removed during report processing.
- And also, it is necessary, in the table properties, to turn off the option "Automatically resize to fit contents."

## Step-by-step guide

Here is an animated gif with the actions to fix this:

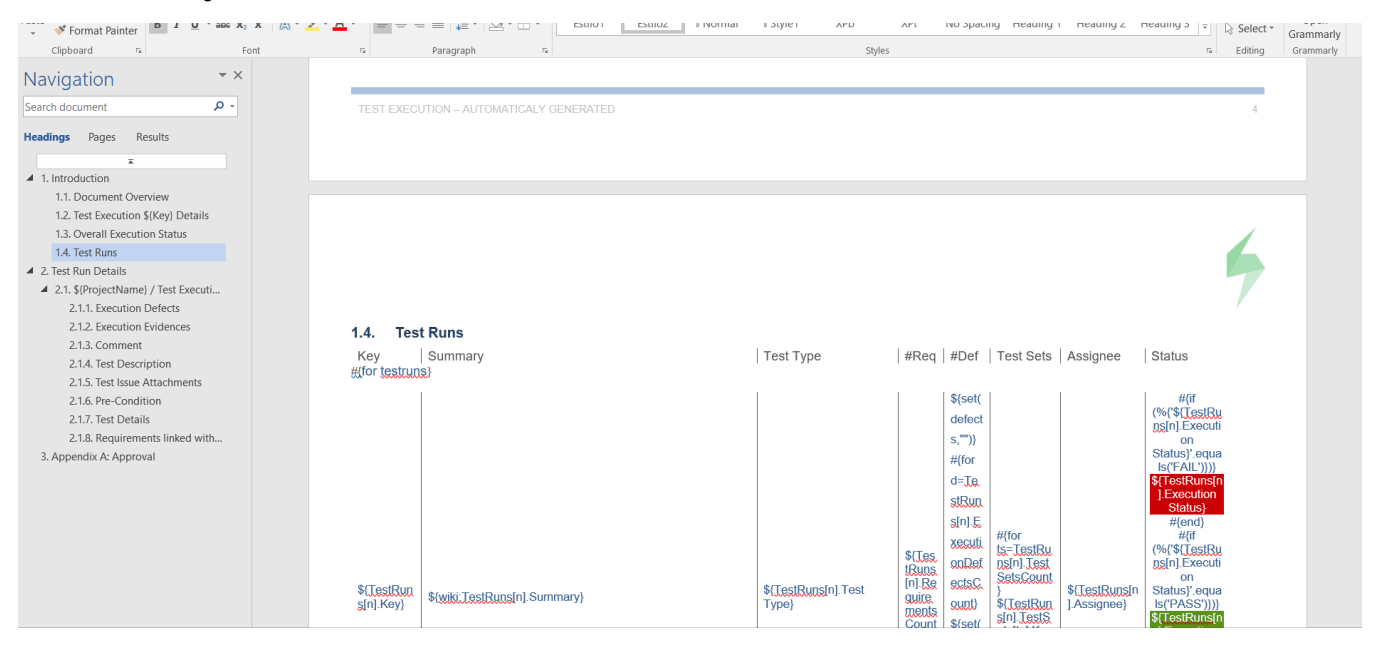

## Related articles

- [\[Xray Server\] No permissions to execute Test Executions](https://docs.getxray.app/display/ProductKB/%5BXray+Server%5D+No+permissions+to+execute+Test+Executions)
- [Xray Exploratory App Storage information](https://docs.getxray.app/display/ProductKB/Xray+Exploratory+App+Storage+information)
- [\[Xray Cloud\] Xray Data Residency location Germany](https://docs.getxray.app/display/ProductKB/%5BXray+Cloud%5D+Xray+Data+Residency+location+-+Germany)
- [\[Xray Cloud\] How to update Xray for Jira manually](https://docs.getxray.app/display/ProductKB/%5BXray+Cloud%5D+How+to+update+Xray+for+Jira+manually)  $\bullet$
- [\[Xray Data Center\] How to get Xray Attachments size info on Jira Data Center?](https://docs.getxray.app/pages/viewpage.action?pageId=119231794)